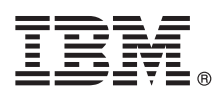

# クイック・スタート・ガイド

#### **IBM Business Monitor** のパターン・パッケージのダウンロードとインストールを開始しま す。

各国語版**:** 他の言語のクイック・スタート・ガイドを入手するには、言語固有の **PDF** を **[IBM Business Monitor](http://www.ibm.com/software/integration/business-monitor/library/)** [ライブラリー](http://www.ibm.com/software/integration/business-monitor/library/) **[\(http://www.ibm.com/software/integration/business-monitor/library/\)](http://www.ibm.com/software/integration/business-monitor/library/)** から印刷してください。

#### 製品の概要

IBM® Business Monitor Pattern は、標準的なビジネス・モニター・プロジェクト用に構成されたビジネス・モニター機能を 提供する Business Monitor の仮想パターン構成です。

仮想パターン とは、Web アプリケーション、データベース、ユーザー・レジストリーなどの、ソフトウェアをサポートす るのに必要なリソースを定義するために構築するシステム中心、つまりアプリケーション中心のパターンです。仮想パター ンを構築するには、ソフトウェア・コンポーネント、スクリプト・パッケージ、リンク、ポリシーなどのパターン成果物を 使用し、サービス品質レベルを指定します。次に、その仮想パターンを使用して、IBM Business Monitor 環境を作成し、デ プロイして、管理します。

### **1** ステップ **1:** ソフトウェアおよび資料へのアクセス

IBM パスポート・アドバンテージから IBM Business Monitor Pattern パッケージをダウンロードしたら、『[Patterns](http://www.ibm.com/support/docview.wss?uid=swg27036093) [for IBM Business Process Management](http://www.ibm.com/support/docview.wss?uid=swg27036093)』[\(http://www.ibm.com/support/docview.wss?uid=swg27036093\)](http://www.ibm.com/support/docview.wss?uid=swg27036093) にアクセスして、 「**Patterns for IBM Business Process Management**」に記載されている、該当するバージョンおよびオペレーテ ィング・システムに対応する指示に従ってください。

製品オファリングに付属しているコンポーネントのリストについては、[IBM Business Monitor Pattern](http://www.ibm.com/support/knowledgecenter/SS9KLH/welcome) の資料 [\(http://www.ibm.com/support/knowledgecenter/SS9KLH/welcome\)](http://www.ibm.com/support/knowledgecenter/SS9KLH/welcome) の目次セクションを参照してください。

インストール手順を含む詳細な資料については、[IBM Business Monitor](http://www.ibm.com/software/integration/business-monitor/library/) ライブラリー [\(http://www.ibm.com/software/](http://www.ibm.com/software/integration/business-monitor/library/) [integration/business-monitor/library\)](http://www.ibm.com/software/integration/business-monitor/library/) を参照してください。

#### **2** ステップ **2:** ハードウェアとシステム構成の評価

サポート対象のオペレーティング・システム、関連ソフトウェア、ハイパーバイザー、ハードウェアの要件などのシ ステム要件については、[Software Product Compatibility Reports](http://www.ibm.com/software/reports/compatibility/clarity/index.html) [\(http://www.ibm.com/software/reports/compatibility/clarity/](http://www.ibm.com/software/reports/compatibility/clarity/index.html) [index.html\)](http://www.ibm.com/software/reports/compatibility/clarity/index.html) にアクセスして、**IBM Business Monitor Pattern** および該当するバージョンを選択してください。

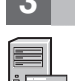

 $\circledcirc$ 

#### **3** ステップ **3: Business Monitor Pattern** のインストール

IBM Business Monitor Pattern のインストールは、ローカル・ディレクトリーから、またはリモート URL を使用して 行うことができます。インストール方法については、[IBM Business Monitor Pattern](http://www.ibm.com/support/knowledgecenter/SS9KLH/welcome) の資料 [\(http://www.ibm.com/](http://www.ibm.com/support/knowledgecenter/SS9KLH/welcome) [support/knowledgecenter/SS9KLH/welcome\)](http://www.ibm.com/support/knowledgecenter/SS9KLH/welcome) でインストールに関する情報を参照してください。

## **4** ステップ **4:** 始めに

事前定義仮想システム・パターンについては、[IBM Business Monitor Pattern](http://www.ibm.com/support/knowledgecenter/SS9KLH/welcome) の資料 [\(http://www.ibm.com/support/](http://www.ibm.com/support/knowledgecenter/SS9KLH/welcome) [knowledgecenter/SS9KLH/welcome\)](http://www.ibm.com/support/knowledgecenter/SS9KLH/welcome) を参照してください。

#### 詳細情報

- ?? 詳しい情報については、以下のリソースを参照してください。<br>◆ [IBM Business Monitor](http://www.ibm.com/software/integration/business-monitor/library/) ライブラリー [\(http://www.ibm.com/software/integration/business-monitor/library/\)](http://www.ibm.com/software/integration/business-monitor/library/)
	- v [IBM BPM developerWorks](http://www.ibm.com/developerworks/forums/forum.jspa?forumID=2382)® フォーラム [\(http://www.ibm.com/developerworks/forums/forum.jspa?forumID=2382\)](http://www.ibm.com/developerworks/forums/forum.jspa?forumID=2382)
	- [IBM Business Monitor](http://www.ibm.com/support/entry/portal/Overview/Software/WebSphere/WebSphere_Business_Monitor) サポート・ポータル [\(http://www.ibm.com/support/entry/portal/Overview/Software/WebSphere/](http://www.ibm.com/support/entry/portal/Overview/Software/WebSphere/WebSphere_Business_Monitor) [WebSphere\\_Business\\_Monitor\)](http://www.ibm.com/support/entry/portal/Overview/Software/WebSphere/WebSphere_Business_Monitor)

IBM Business Monitor Licensed Materials - Property of IBM. Copyright IBM Corp. 2000, 2016.

IBM、IBM ロゴおよび ibm.com® は、世界の多くの国で登録された International Business Machines Corporation の商標です。他の製品名およびサービス名等は、それぞれ IBM または各社の商標である場合<br>があります。現時点での IBM の商標リストについては、<http://www.ibm.com/legal/copytrade.shtml> をご覧ください。

部品番号: CN91EML

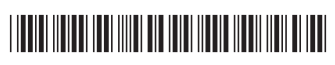